## Informer l'école d'une absence à venir

Il sera désormais possible d'informer l'école de votre enfant d'une absence à venir directement sur Mozaïk ou par l'application Mparent.

Pour ce faire, il suffit d'accéder à la tuile

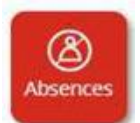

- Saisir la date et le mois de l'absence
- Choisir un type d'absence

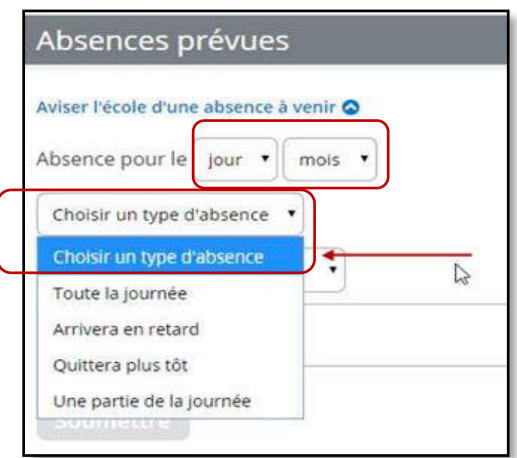

• Indiquer le motif de l'absence

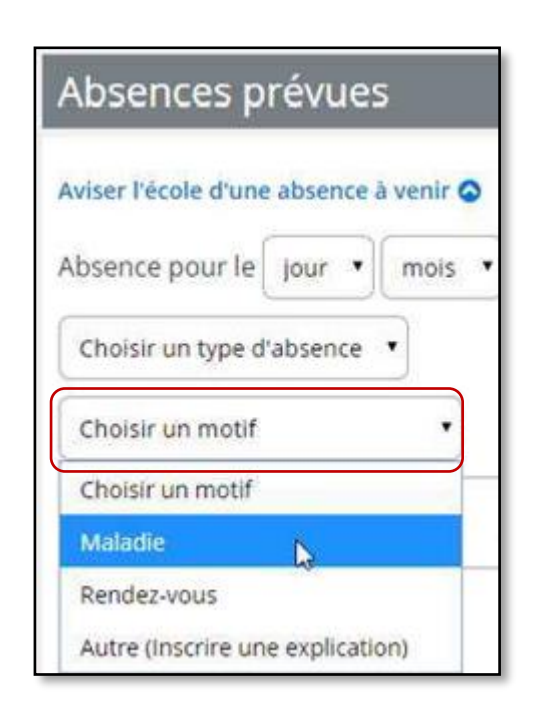

- · Inclure un message complémentaire afin de détailler le motif d'absence (si nécessaire).
- Cliquer sur Soumettre